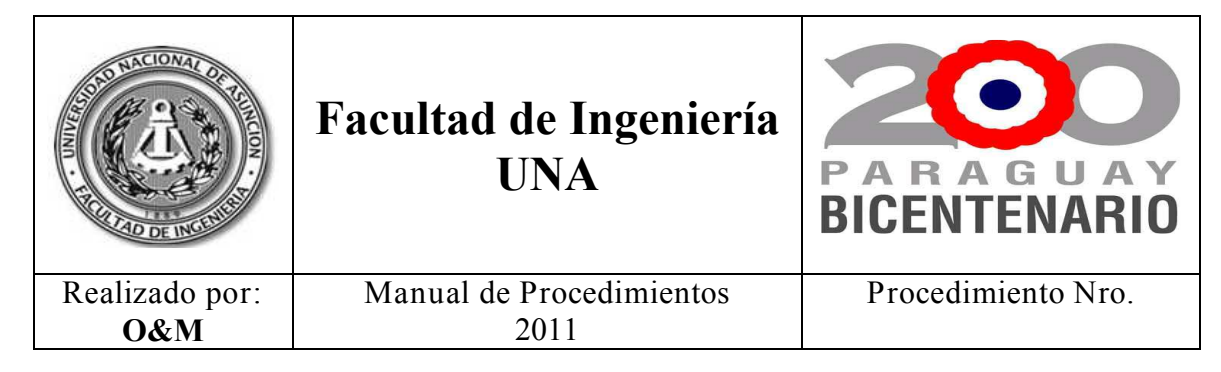

- **Expresión Literal**  Es el proceso mediante el cual se los alumnos llevan a cabo su matriculación a las diferentes asignaturas consideradas Troncales, conforme el Plan de Estudios seleccionado por los mismos.
- **Objetivo:** Agilizar la matriculación, optimizar los recursos y facilitar la carga de los datos del alumno en el sistema.
- **No incluye a Materias consideradas Optativas y/o Electivas cuya implementación será determinada en otro Procedimiento.**

# **A- Sectores que Intervienen**

- **Alumnos**: Constituyen todos los alumnos de la FIUNA que pueden matricularse a las asignaturas de los diferentes Planes Curriculares de la Institución.
- **Atención al Alumno**: Constituye la dependencia que se encarga de gestionar la matriculación académica.
- **Caja**: Constituye la dependencia encargada de cobrar los aranceles correspondientes a la matriculación.

# **B- Normas Generales**

 $\overline{a}$ 

- El presente proceso se sustenta en el Plan de Implementación de Nuevas Metodologías y Procedimientos que apuntan a la optimización de recursos y la simplificación de procesos.

# - **Reglamentaciones**

Rige este proceso el Reglamento Académico de la FIUNA vigente, aprobado por Resolución Nro. 291/2010 en los siguientes puntos:

- *a) Art. 2.-La matrícula es la inscripción en el registro de alumnos de la Facultad, de validez por un ciclo académico, por la que se vincula al alumno con asignaturas de un Plan de Estudios de las distintas carreras de la FIUNA, con aclaración para cada asignatura, si es para cursarla o al sólo efecto de presentarse a examen final<sup>1</sup> .*
- *b) Articulo 21º El alumno debe matricularse dentro del periodo de matriculación académica establecido en el calendario académico para el efecto, salvo casos que por su particularidad exijan una atención diferente, los que deberán ser debidamente justificados y comprobados, para su aprobación correspondiente.*

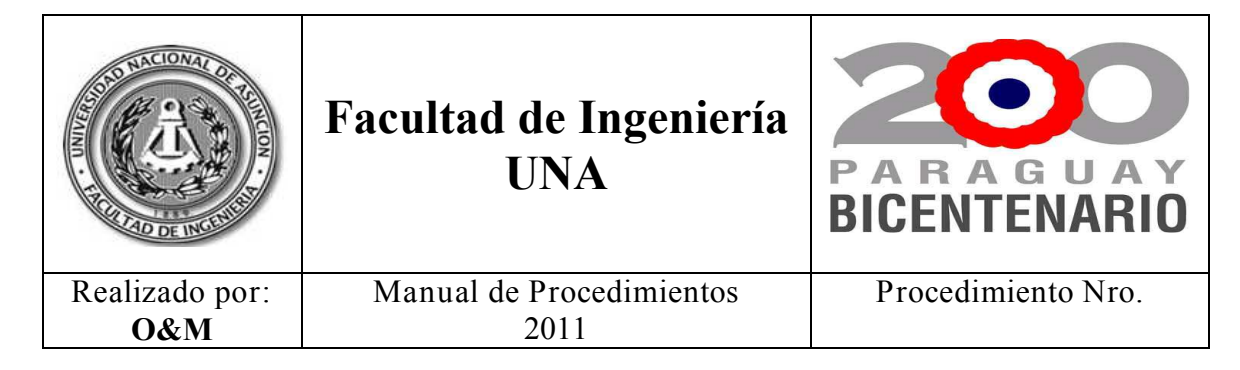

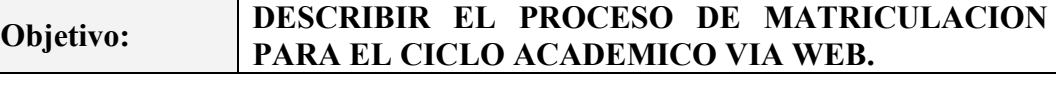

- *c) El periodo de matriculación académica, es aquel en el cual los estudiantes deberán obligatoriamente realizar el proceso normal de matriculación académica a fin de ser considerados efectivamente como alumnos en cada asignatura, el pago asociado podrá ser diferido dentro de los plazos establecidos para el efecto.*
- *d) Articulo 23º Los Periodos de pagos asociados a la matriculación académica, son: Periodo de pago ordinario, periodo de pago tardío y periodo de pago extraordinario.*
- *e) Articulo 24º La matriculación académica por asignatura se realizará:*

 *Al solo efecto de presentarse al examen final o al examen de recuperación, cuando el alumno haya cumplido los requisitos para presentarse a dichos exámenes.* 

 *Para cursar, si el alumno aun no ha cumplido los requisitos para presentarse al examen final* 

- *f) La matriculación en asignaturas con derecho a examen final es obligatoria y se realizará en forma automática al momento de la matriculación, considerándose para el efecto los artículos 28° y 29° del presente reglamento.\*\* Eliminado por Resolución Nro 25/2011.-*
- *g) La lista de asignaturas seleccionadas por el alumno en su matrícula será verificada por la Secretaria de la FIUNA en cuanto al cumplimiento de los requisitos exigidos y una vez aprobada, no puede ser modificada.*
- *h) Articulo 25º Para tener derecho a acceder a las evaluaciones de proceso y al examen final en una asignatura, el alumno deberá estar al día con los aranceles correspondientes.*
- *i) Articulo 26º El alumno podrá matricularse académicamente en asignaturas de más de un Plan de Estudios o Carreras, considerándose siempre única la matrícula por alumno, por periodo lectivo. En este caso se considerará el total de las asignaturas en todos los planes a fin de aplicar los artículos 28º y 29º, de la presente reglamentación, incluyendo las asignaturas al que el alumno se matricula académicamente, ya sea para cursar o presentarse a examen Final, independientemente del Plan de Estudios o carrera.*
- *j) Articulo 27º El alumno, en el año académico de su ingreso a la facultad y el que aún no ha aprobado asignatura alguna de un plan de estudios, solo puede matricularse en asignaturas del primer semestre.*
- *k) Articulo 28º El alumno perteneciente al Ciclo Básico (1er, 2do, 3er y 4to*

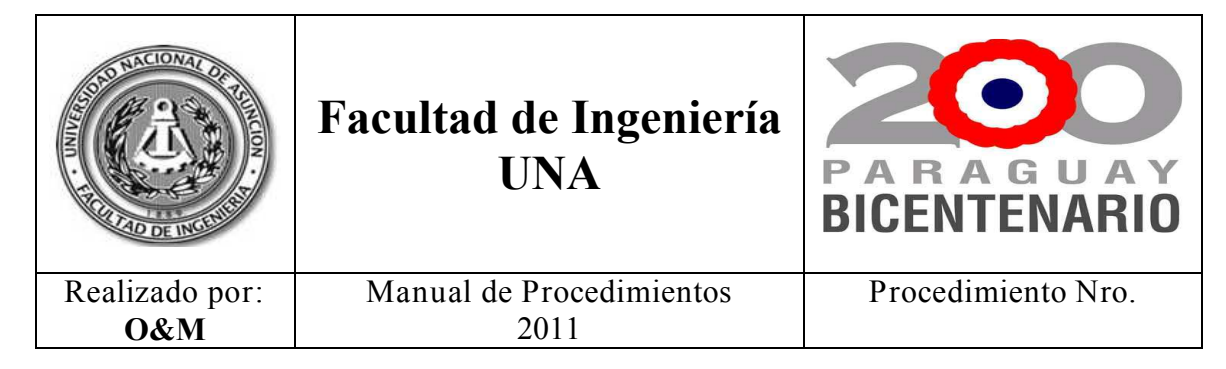

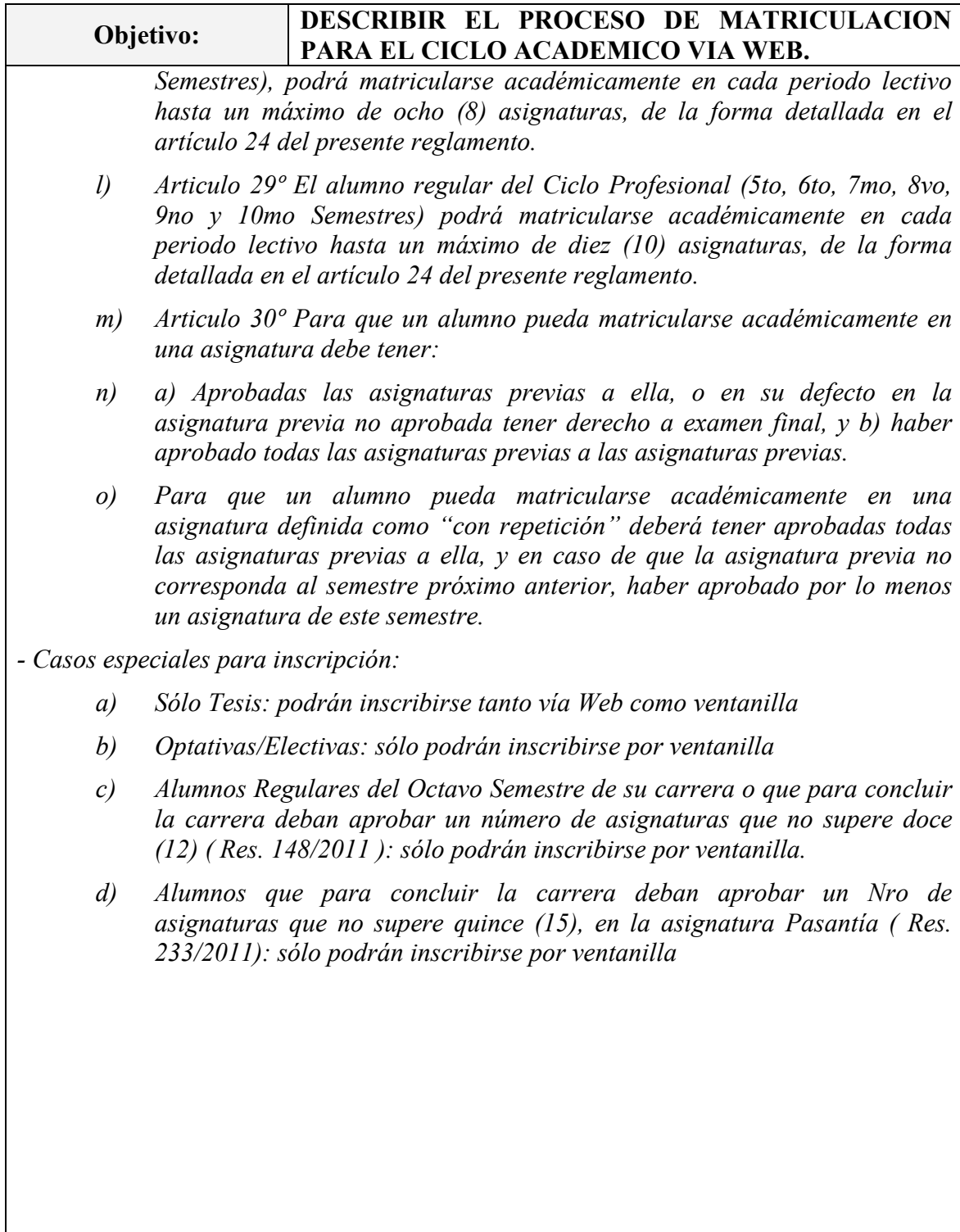

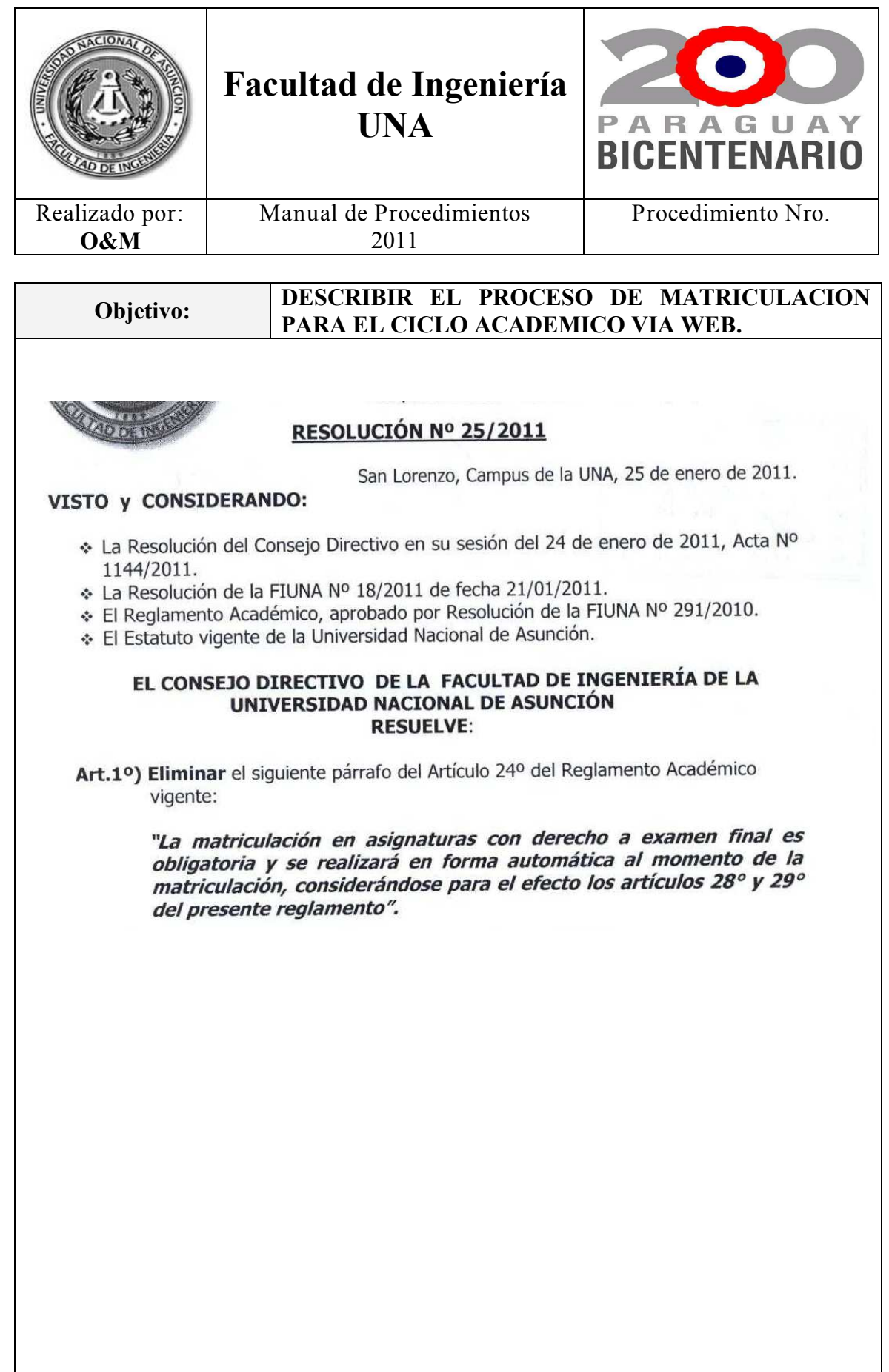

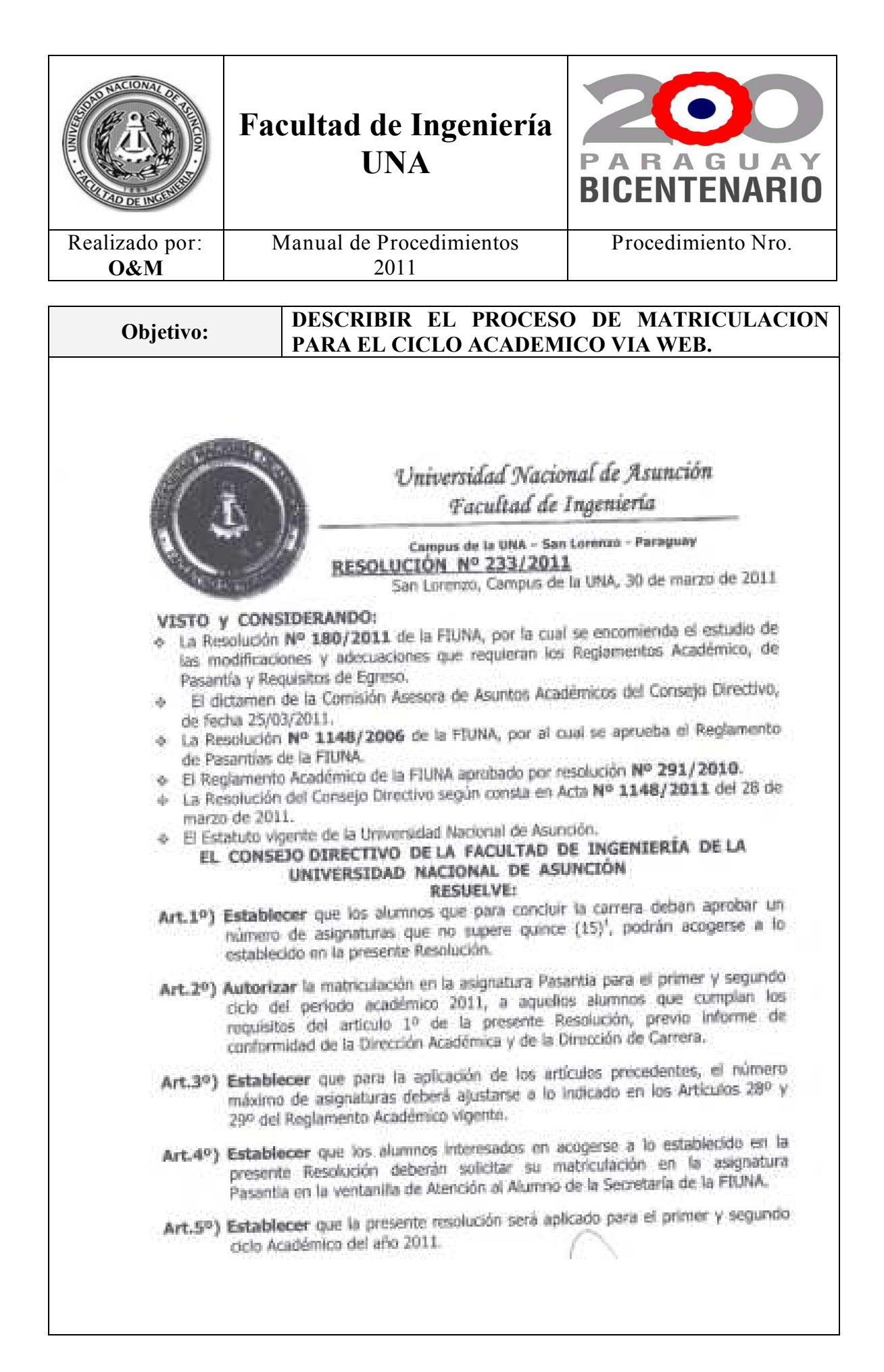

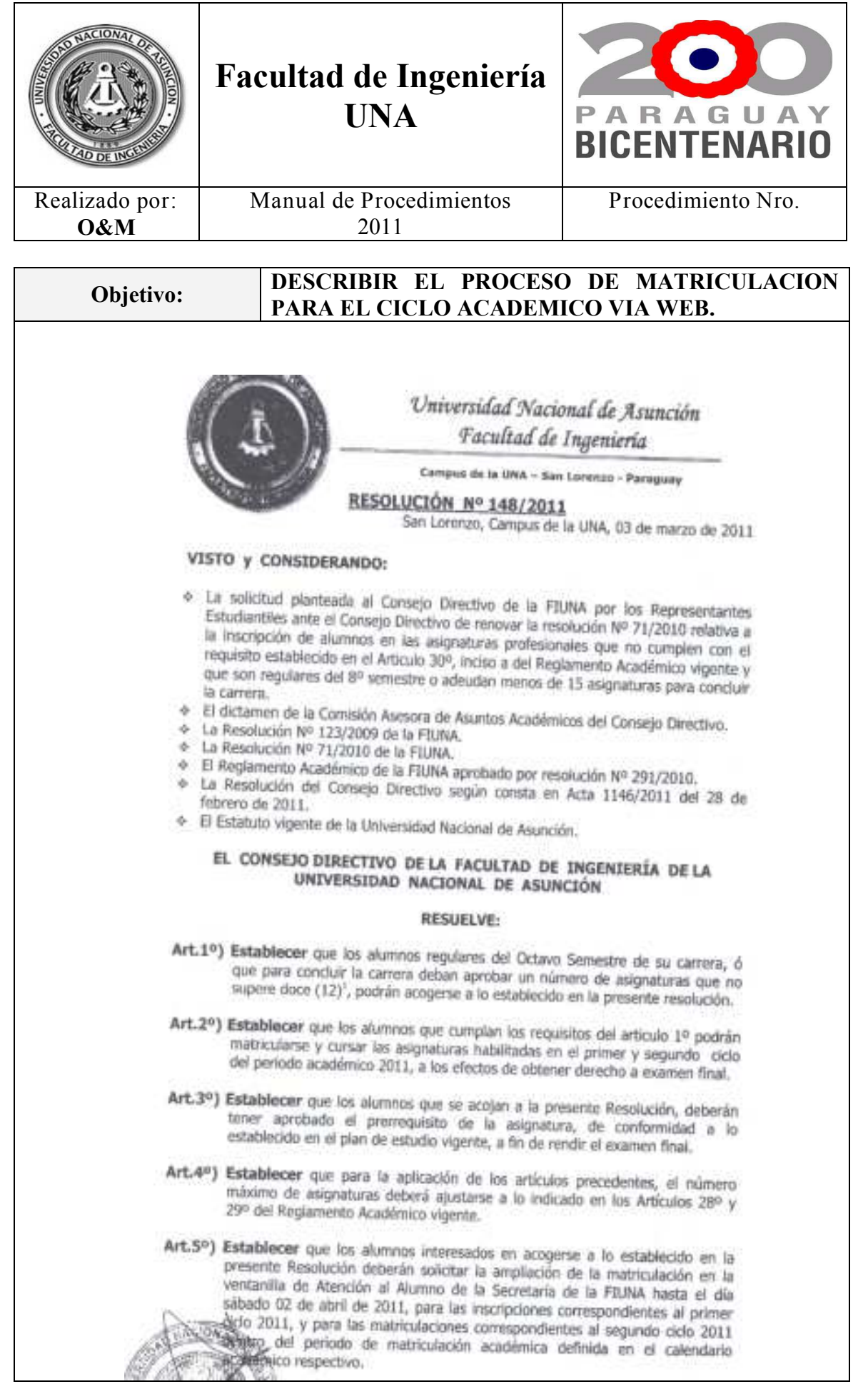

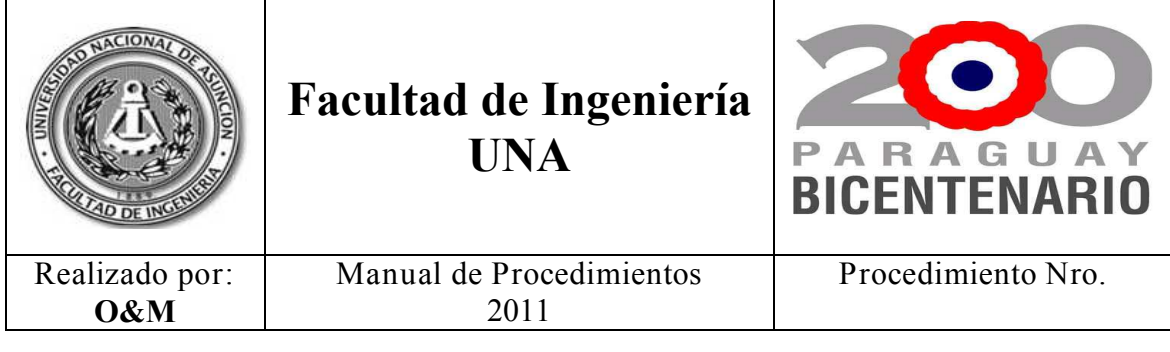

### - **Plazo de Inscripción**

Se tomará como fecha de inscripción, aquella en que el alumno generó e imprimió su Pre-inscripción.

A partir de la fecha tope de inscripción el sistema no permitirá la ejecución del proceso de pre-inscripción.

#### - **Primera Matriculación**

En ocasión de la primera matriculación como alumno de la FIUNA (para los alumnos ingresantes), el estudiante deberá gestionar su número de PIN (clave de acceso) en la Secretaría de la FIUNA que le permitirá estar al tanto de su situación académica integral incluyendo su estado de cuenta para con la Institución.

### - **Contraseña**

El pin de los alumnos se compone de 4 (cuatro) caracteres, una parte numérica y una parte alfabética. Ej.: ED99 **Su divulgación y utilización es de responsabilidad única y exclusiva del alumno**. Dicho PIN le servirá hasta finalizar la carrera.

La matriculación se realizará mediante un formulario habilitado en la Web a través del sistema e-alu, a partir del cual se generará la Pre-inscripción del alumno.

### **CONTROLES DEL SISTEMA**

- El sistema controlará el cumplimiento de las normas establecidas en el Reglamento Académico de la FIUNA, que rigen este proceso con los controles pertinentes, detallados a continuación:
	- Asignaturas a Cursar, incluyendo las que cuentan con firmas en los semestres Cerrados y abiertos.
	- Control de relación Carreras y Alumno.
	- Cantidad Máxima de Asignaturas permitidas.
	- Despliega solo las materias habilitadas para el Alumno.

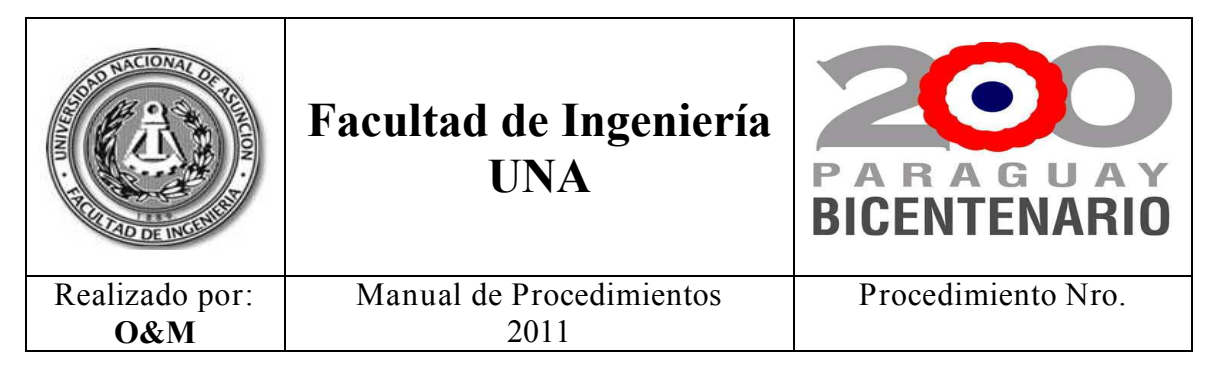

Las materias que el alumno ha cursado y aún no las ha aprobado, con firma o derecho a Recuperatorio, serán descontadas automáticamente de la cantidad máxima de materias a cursar.

# **CONFIGURACIONES DEL SISTEMA:**

Las configuraciones y parámetros que requieran realizarse en el sistema a fin de adecuarlos a los Reglamentos vigentes, serán efectuadas por la Dirección de Reingeniería Organizacional.

Para el efecto, deberán remitirse a la misma, todas las Reglamentaciones y Resoluciones que afecten a este procedimiento para su adecuación correspondiente

### **ANULACIONES DE SOLICITUDES**

- a) Cuando el alumno completo el Proceso de Pre- inscripción vía Web y aún no se confirmó en Atención al Alumno el documento, deberá presentarse en ventanilla y solicitar la anulación.
- b) Cuando el alumno completo el Proceso de Pre- inscripción vía Web y se confirmó en Atención al Alumno el documento, deberá presentar una nota en Mesa de Entradas dirigida al Decano y solicitar la anulación.

# **VARIACIONES Y/O CAMBIOS EN EL CONTENIDO DEL FORMULARIO**

Las variaciones o cambios en el contenido de los formularios que ya han sido confirmados Y/O pagados, deberán ser solicitados por Nota dirigidas al Decano e ingresados por Mesa de Entradas.

### **C- Procedimiento**

### **Paso 1: Llenado de Formulario**

- a) El alumno accede a la Página www.ing.una.py.
- b) Luego accede en el menú e-Académico, el cual desplegará los accesos a sistemas e-aula, e-alumno, e-Prof. FIUNA.
- c) El alumno selecciona la opción e-alumno, e ingresa su número de cédula y PIN para ingresar al sistema.
- d) Llena con los datos personales y académicos, conforme el Reglamento Académico. (artículos 21 al 30).
- e) Luego imprime el Formulario en duplicado, lo firma y lo presenta en Atención al Alumno (ATAL) de la FIUNA.

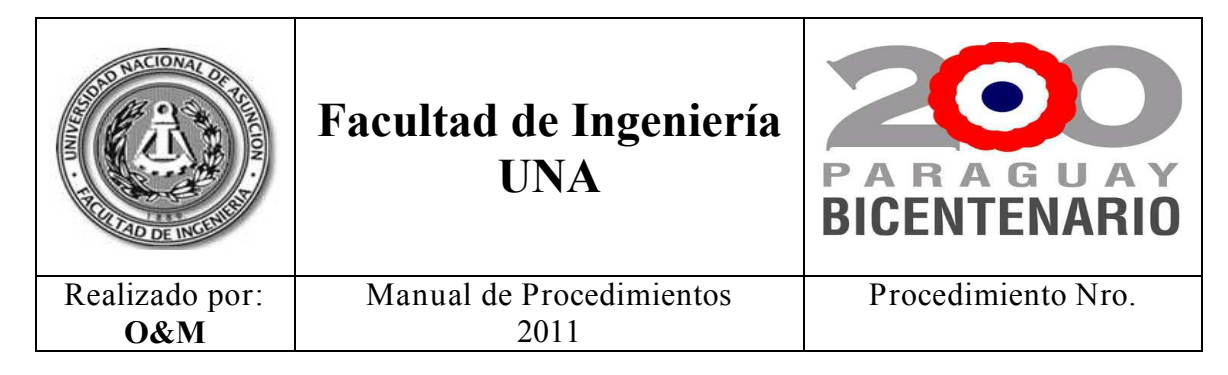

#### **Paso 2: Presentación del Formulario en ATAL (Atención al Alumno) y gestión de la matriculación**

a) Luego de realizar su pre-inscripción y de verificar la situación de las asignaturas seleccionadas como se indicó en el Paso 1, el alumno imprime el reporte de pre-inscripción y lo presenta en la ventanilla de Atención al Alumno como constancia de inscripción a fin de que se confirme su matriculación efectiva a dichas asignaturas.

### **Paso 3: Confirmación de la Inscripción.**

- a) El Funcionario de ATAL recibe el formulario original y duplicado y verifica la pre-inscripción realizada por el alumno con el número de cédula del mismo.
- b) Confirma la operación en el sistema y sella el formulario original y el duplicado, aprobando así la inscripción del alumno a las asignaturas solicitadas por éste.
- c) Luego entrega al alumno el duplicado para su guarda.
- d) En forma automática se genera la deuda en caja conforme los parámetros y configuraciones pre-establecidos en los sistemas ACAD5 (académico) y GCA (caja)
- e) El alumno se dirige a Caja con el formulario aprobado.-

### **Paso 4: Pago en Caja**

- a) El alumno ya matriculado académicamente se dirige a la Caja de la Institución a abonar el arancel establecido por las autoridades con su hoja de aranceles.
- b) Caja verifica el formulario, sella y efectúa el proceso de cobro correspondiente.
- c) El alumno puede verificar su estado académico y de cuentas en el sistema ealu.

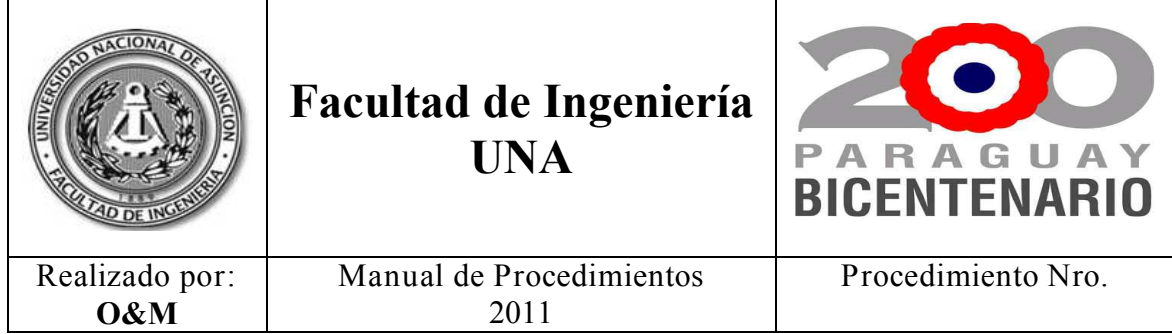

# **D- Diagrama (Anexo 1)**

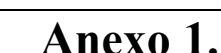

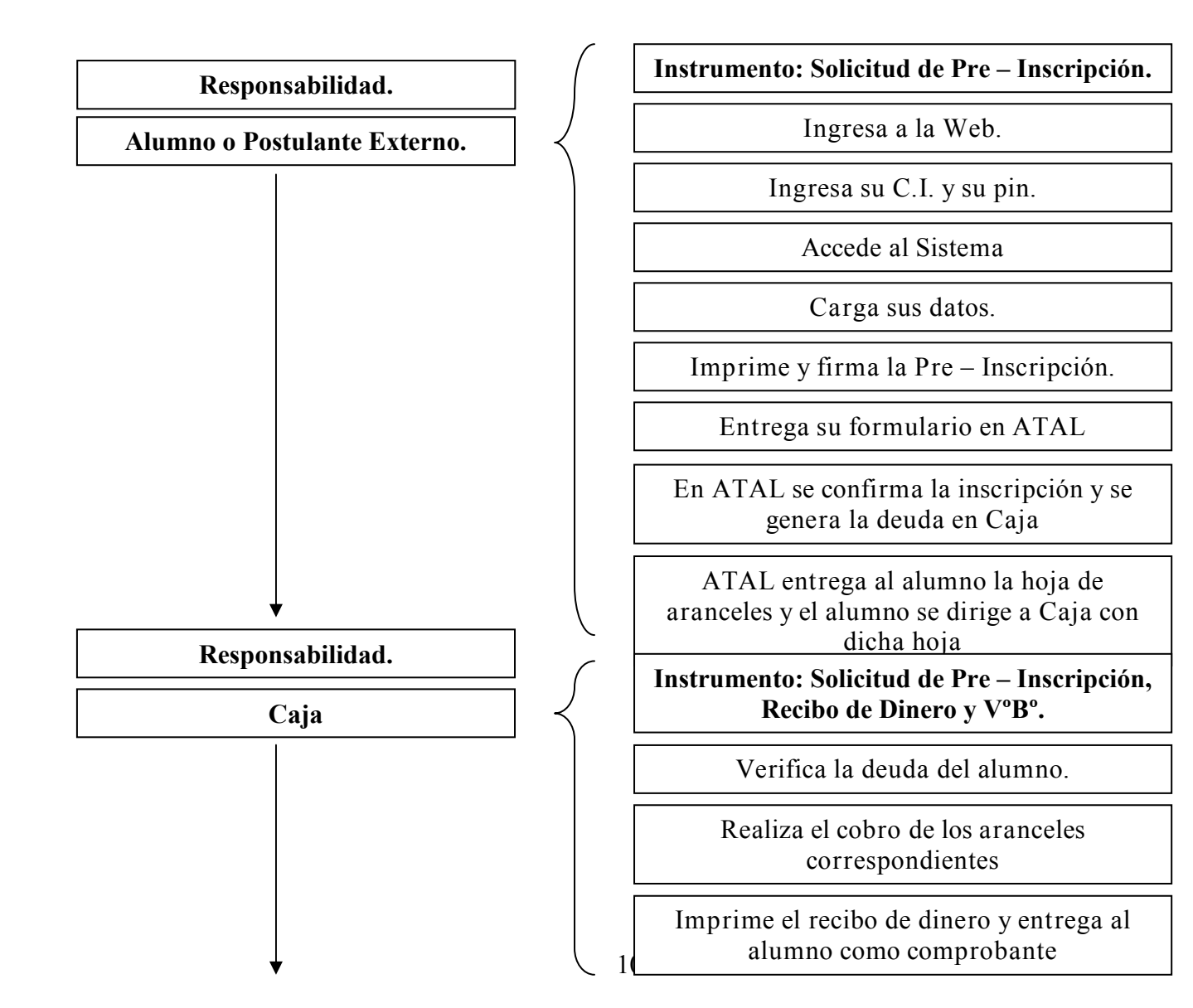

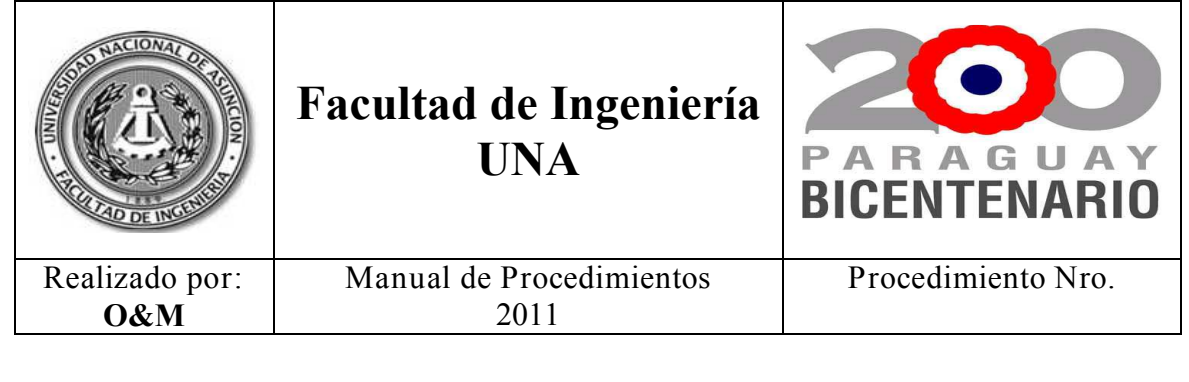

**Una vez efectuado correctamente todos los pasos** 

**Fin de la Matriculación y Emisión de Listados para los Docentes**